# 科目別集計表に特定の科目の明細を出力したくない

## 科目別集計表に特定の科目の明細を出力したくない場合の対処となります。

1. オプションの計算条件設定を開きます。

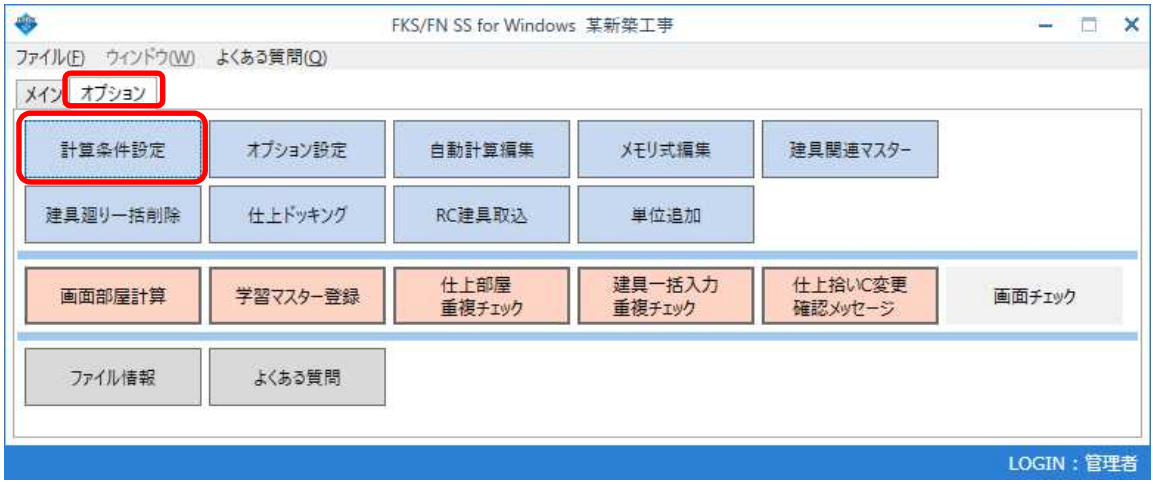

2. 科目別集計表 を選択し、出力不要科目 を設定します。

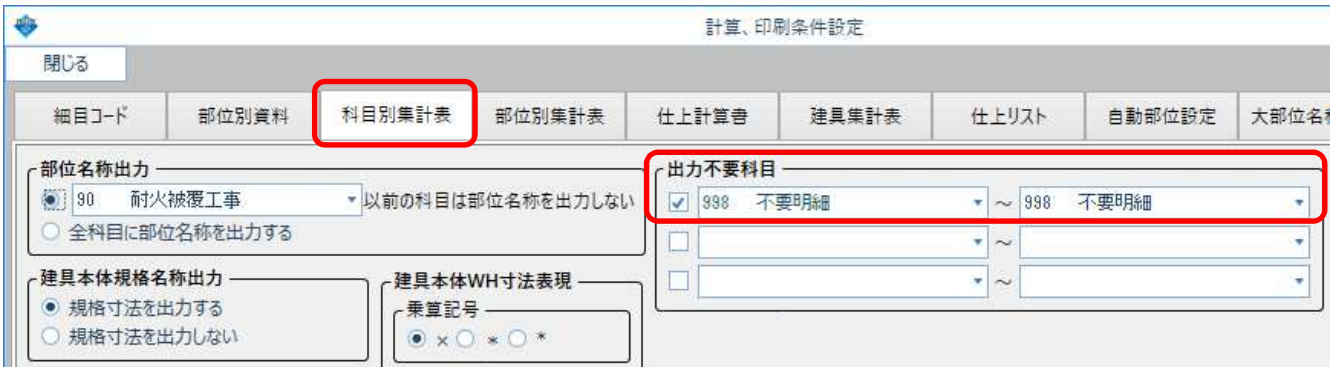

出力不要科目 は、範囲指定で3つまで設定できます。

3. 指定した科目の明細を拾っている場合でも科目別集計表に出力されなくなります。

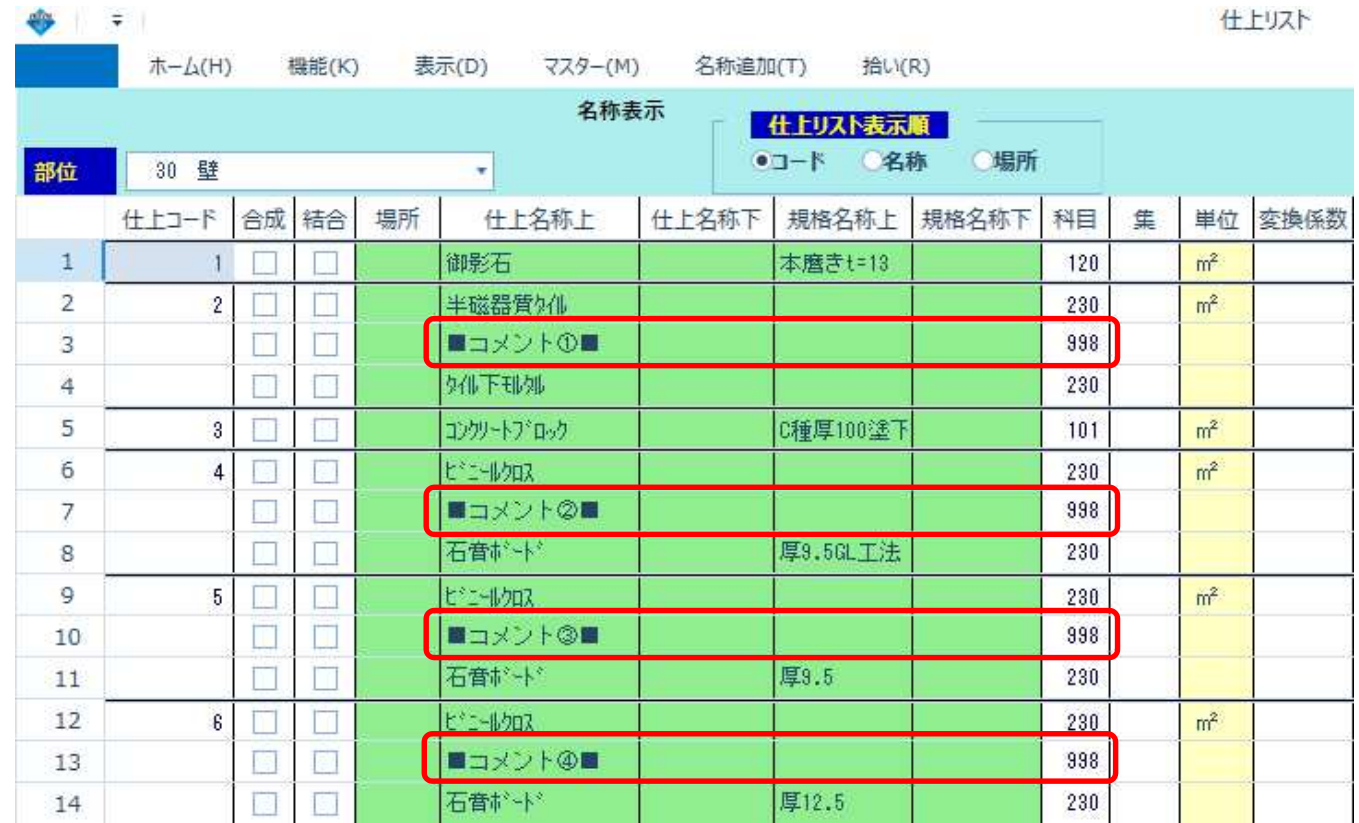

3. 計算処理を実行し、科目別集計表を出力すると、指定した科目の明細が出力されなくなります。

#### 科目別集計編集画面(設定前)

 $\sim$ 

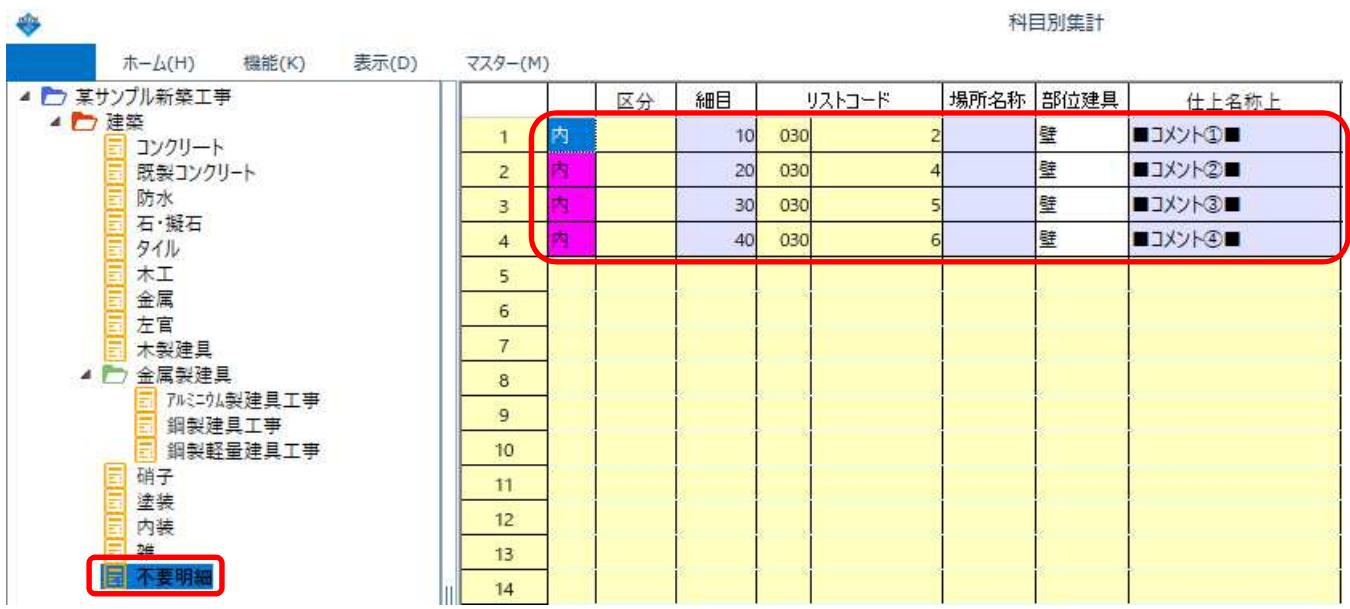

### 科目別集計編集画面(設定後)

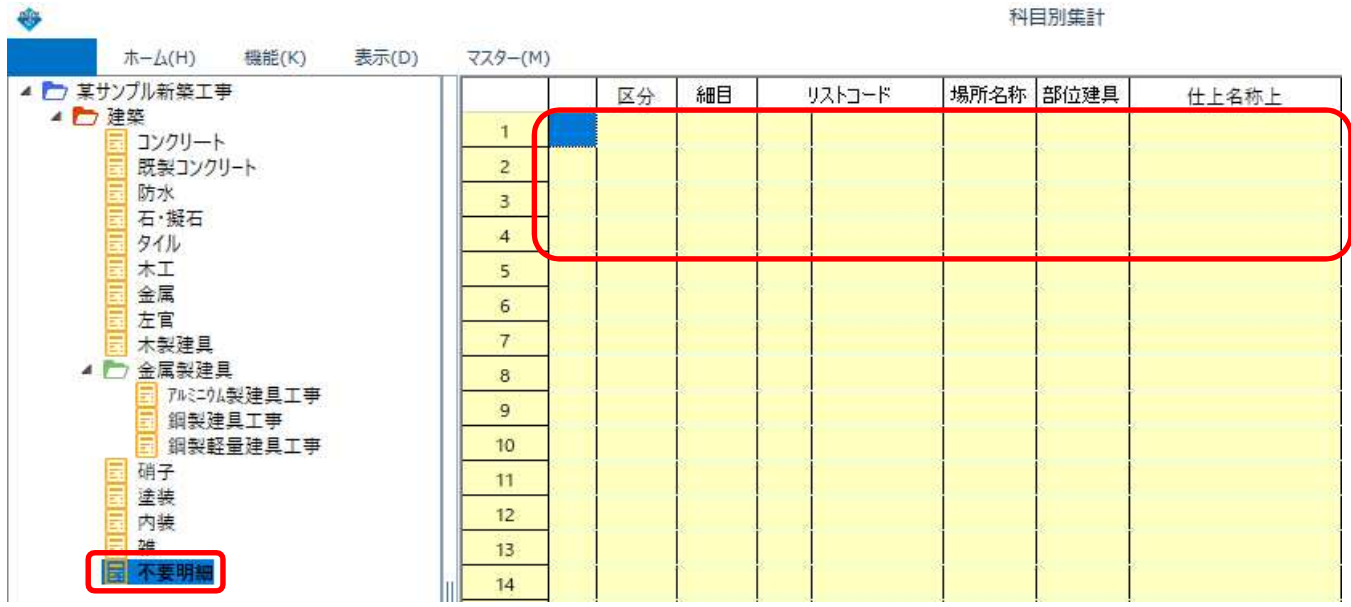

# 科目別集計表の印刷でも、設定した科目の明細が出力されなくなります。

以上で終了です。 上記手順にて解決できない場合には、弊社窓口までお問合せ下さい。